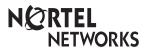

Enterprise Edge Telephone Feature Card

### **Using Enterprise Edge features**

### Using an Enterprise Edge

feature

Press Feature and enter the desired feature code on the dial pad.

or

Press a programmed memory button.

2. Follow the display messages.

On a two-line display telephone, some features are also available on display

# Programming memory buttons

You can program memory buttons for one-touch access to frequently used features.

- 1. Press Feature \* 3.
- 2. Press the memory button that you want to program. (This step is not necessary on the M7100 telephone.)
- 3. Press Feature and enter the feature code on the dial pad. You can also program frequently dialed numbers, using the following codes:

  Feature \* 1 External autodial: Store an external number for one-touch dialing.

  Feature \* 2 Internal autodial: Store an internal number for one-touch dialing.

See your Telephone User Card for details.

You cannot program line, intercom, answer, or Handsfree/Mute buttons.

## **Enterprise Edge features**

| Background<br>Music       | Feature 8 6 Cancel Feature # 8 6 Listen to music (provided by your office) through your telephone speaker when you are not on a call.                                                                                                    |
|---------------------------|----------------------------------------------------------------------------------------------------|
| Button<br>Inquiry         | Feature * 0 Check what is programmed on any button. Use when labeling buttons.                                                                                                    |
| Call Duration<br>Timer    | Feature 7 7 Briefly display the approximate length of your current or most recent call.                                                                                                    |
| Call Forward              | Feature 4 Cancel Feature # 4 Send your calls to another telephone in your Enterprise Edge system.                                                                                                    |
| Call Park                 | Put a call on hold so that it can be picked up from any telephone in your Enterprise Edge system. The display shows a three-digit retrieval code. To retrieve a parked call, press Intercom and dial a retrieval code on any telephone in your Enterprise Edge system. On the M7100 telephone, just lift the receiver and dial the retrieval code. |
| Call Pickup -<br>directed | Feature 7 6 Answer any ringing telephone. Press Feature 7 6 and dial that telephone's extension number.                                                                                                    |
| Call Pickup -<br>group    | Feature 7 5 Answer a call that is ringing at another telephone in your pickup group. The external call that has been ringing longest is answered first.                                                                                                    |

| Call Queuing                    | Feature 8 0 1 Answer the next call. If more than one call is waiting, priority is given to incoming external calls over callback, camped, or transferred calls.                                                                                                    |
|---------------------------------|----------------------------------------------------------------------------------------------------|
| Camp-on                         | Feature 8 2 Re-route a call to another telephone even if all its lines are busy. Press Feature 8 2, then dial the extension number of the receiving telephone.                                                                                                    |
| Class of<br>service<br>password | Feature 6 8 Change the dialing filters on a line or telephone, or gain external access to your system. Dialing filters determine which numbers you can dial.  Press Feature 6 8 and enter a password provided by your system coordinator to change your class of service.                                                                                                    |
| Conference                      | Establish a conference call between yourself and two other parties.  1. Make or answer the first call.  2. Put the first call on hold.  3. Make or answer the second call.  4. After the second call is connected, press Feature 3.  5. Press the line or intercom button of the first held call (not required on the M7100 telephone).  6. Press Ris to end the conference call.  To remove yourself from a conference permanently (unsupervised conference): Press Feature 7 0. The other two callers remain connected. (Some external lines may not support this feature. See your system coordinator.)  To put a conference on hold: Press Hold . The other two callers can still talk to each other.  To split a conference: Press the line or intercom button of one caller to consult privately while the other caller is on hold. To re-establish the conference, press Feature 3.  To disconnect one party: Press the line or intercom button of the caller you want to disconnect, then press Ris . Press the line or intercom button of the remaining caller to resume your conversation.  To independently hold two calls: Press the line or intercom button of the first caller, then press Hold . The second caller is automatically put on hold. To re-establish the conference, retrieve one call from hold, press Feature 3, then retrieve the second call from hold. |
| Contrast<br>adjustment          | Feature * 7 Adjust the contrast of your display.  Press Feature * 7, then press a number from 1 to 9 (depending on your telephone). Press Hold to set your choice.                                                                                                    |
| Dialing modes                   | Choose one of three methods of dialing.  1. Press Feature * 8 2 .  2. Press # to select the mode.  3. Press Hold to store the mode.  Standard Dial: Select a line, then dial the number. (Standard Dial is always available, even when another dialing mode is selected.)                                                                                                    |

|                          | Automatic Dial: Dial the number without choosing a line button first. Your prime line is automatically selected for the call.  Pre-Dial: Dial the number, then press a line button to place the call. Edit the number by pressing  before placing the call.               |
|--------------------------|----------------------------------------------------------------------------------------------------|
| Do Not<br>Disturb        | Feature 8 5 Cancel Feature # 8 5 When you are not on a call prevent all incoming calls, except priority calls, from ringing at your telephone. When you are on a call, block an incoming priority call.                                                                   |
| Group<br>Listening       | Feature 8 0 2 Cancel Feature # 8 0 2 Use both the receiver and speaker while you are on a call. To avoid electronic feedback, keep the receiver away from the speaker during the call, and press RIs to hang up.                                                          |
| Hold                     | Hold Temporarily suspend a call. To retrieve a held call, press the line button for the held call. (Press Hold on the M7100 telephone.) Exclusive Hold Feature 7 9 or Feature Hold Temporarily suspend a call and prevent other telephones from picking it up.            |
| Language<br>Choice       | Feature * 5 0 1 Select English as the language for the telephone display. Feature * 5 0 2 Select French as the language for the telephone display. Feature * 5 0 3 Select Spanish as the language for the telephone display.                                              |
| Last<br>Number<br>Redial | Feature 5 Automatically redial the last external telephone number that you dialed.                                                                                                    |
| Line pools               | Feature 6 4 With a line pool, telephones can share several lines for making calls.  1. Press Feature 6 4 or Intercom .  2. Enter a line pool access code. (See your system coordinator for a list.)                                                                       |
| Line<br>Redirection      | Feature 8 4 Cancel Feature # 8 4 Send calls arriving on an external line to another telephone outside your Enterprise Edge system. (Some external lines may not support this feature. See your system coordinator.) This feature is not available on the M7100 telephone. |
| Link                     | Feature 7 1 Generate a Link signal <b>■</b> to access a PBX or other host exchange.                                                                                                    |
| Long Tones               | Feature 8 0 8 cenerate a tone for as long as you hold down a button. This is used to communicate with devices like fax or answering machines. Long tones are in effect only for your current call.                                                                        |

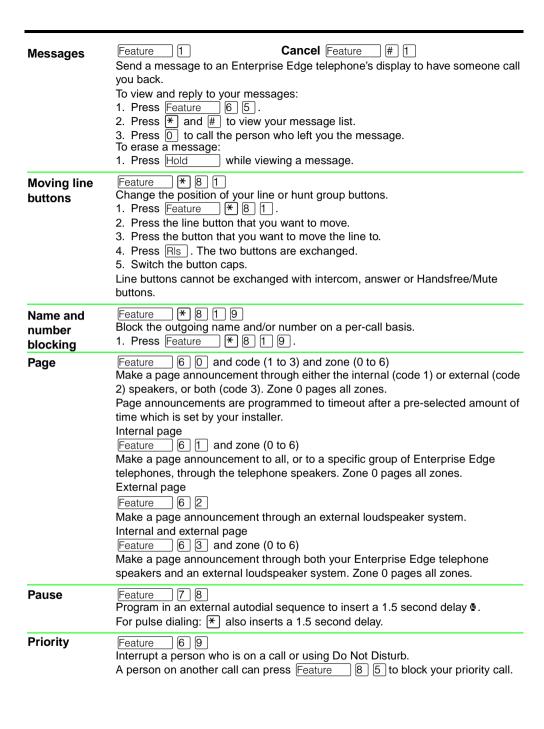

#### 8 3 **Privacy** Feature Change the privacy setting for an external line. If a line normally has privacy, this permits another telephone that shares the line to join your call by selecting the line while you are using it. If a line normally has privacy disabled, this prevents another telephone that shares the line from joining your call by selecting the line while you are using it. The privacy setting is re-established once you end your call or when you enter the Privacy feature code again. **Programmed \*** 8 9 Feature Release Program at the end of an external autodial number to automatically release 25 the call. 12 Ring Again Feature Cancel Feature | # | 2 | Monitor a busy or unanswered telephone, or a busy line pool within your system. Ring Again signals you to call back when the telephone or line pool becomes available. Feature **1 ₩ 1** 6 1 Ring type Select a distinctive ring to help differentiate between your telephone and others nearby. 1. Press Feature **★**161. 2. Enter the ring type number (1 to 4). Press Hold \* 8 0 Ring Feature volume Make your telephone ring so that you can adjust the volume. You can also adjust the volume any time your telephone rings. **| \* | 9** | Feature Run/Stop Store more than one autodial number or external carrier feature code on one memory button by inserting a break point \$\mathbb{g}\$ between numbers or codes. The first press of the button dials the first number or code; the next press dials the next number or code. You can program up to four numbers or codes separated by break points. 6 7 Saved Feature Save a number to redial later. Enter the code while you are on a call that you have Number dialed to save the number. Enter the code when you are not on a call to redial the Redial saved number. Service Show service schedules **Schedules** Feature 8 7 0 Display the modes that have been turned on at a designated control set. Ringing service Feature 8 7 1 Cancel Feature # 8 7 1 Turn on one of six schedules for alternative ringing/call answering arrangements from a designated control telephone. Restriction services Feature 872 Cancel Feature | # 8 7 2 Turn on one of six services for restrictions on particular lines or telephones from a designated control telephone. You will be required to enter the System Coordinator password. Routing services

8 7 3 Cancel Feature # 8 7 3 Feature Turn on one of six services for routing on particular lines or telephones from a designated control telephone. You will be required to enter the System Coordinator password. Speed Dial Feature 0 Dial an external telephone number using a two-digit code. There are two types of speed dial codes: system (01 to 70) and personal (71 to 94). System speed dial codes can be used from any Enterprise Edge telephone in the system. They are assigned by your system coordinator. Personal speed dial codes are used exclusively at your telephone. To make a call using a speed dial code: 1. Press Feature 2. Enter the two-digit code for the number (01 to 70 for system speed dial, 71 to 94 for personal speed dial). To program personal speed dial numbers: **★** 4 . 1. Press Feature 2. Enter a two-digit code from 71 to 94. 3. Specify the external line by pressing a line button, a line pool button, or the intercom button. If you don't specify the external line, the system automatically chooses a line for the call. 4. Dial the telephone number you want to program (up to 24 digits). Press Hold 6. Record the code and number you have just programmed. You cannot program personal speed dial numbers while someone else is programming your Enterprise Edge system. Static time Cancel Feature Feature 18 0 6 Change the first line of the display to the current time and date. and date Feature Time 8 0 3 Briefly display the time and date while you are on a call. Transfer Feature Send a call to another telephone within your Enterprise Edge system, or to an external telephone. You may not be able to transfer a call on an external line to an external telephone, depending on the capabilities of the lines. 1. Make or answer a call. 2. Press Feature | |7 | |0 |. 3. Call the person you want to transfer the call to. 4. Stay on the line if you wish to speak to the person first. 5. Press RIs to complete the transfer. If an external call is transferred to a busy internal or network extension, or is not answered after a few rings, the call automatically rings you back. Trunk Feature 8 0 0 8 Answer Answer an external call that is ringing on a line that has been placed into a Ringing Service schedule from any telephone in your Enterprise Edge system. This feature does not work for a private line. Voice call Feature 6 6 Make a voice announcement or begin a conversation through the speaker of another Enterprise Edge telephone without first making the other telephone ring.

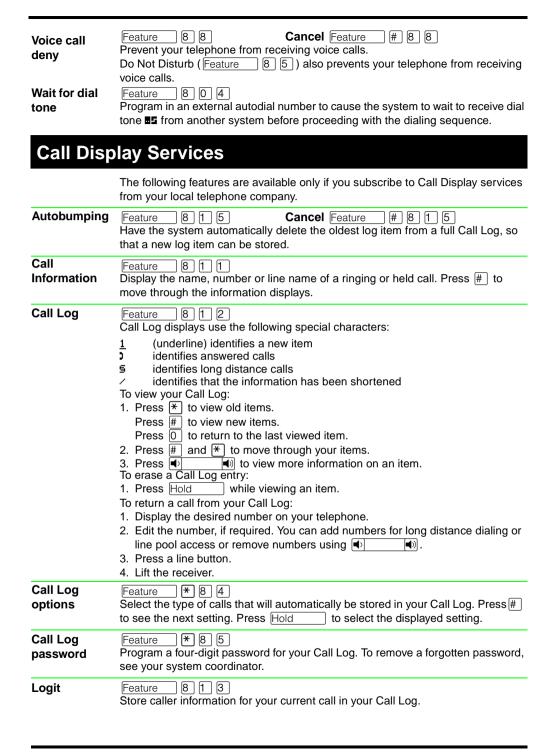